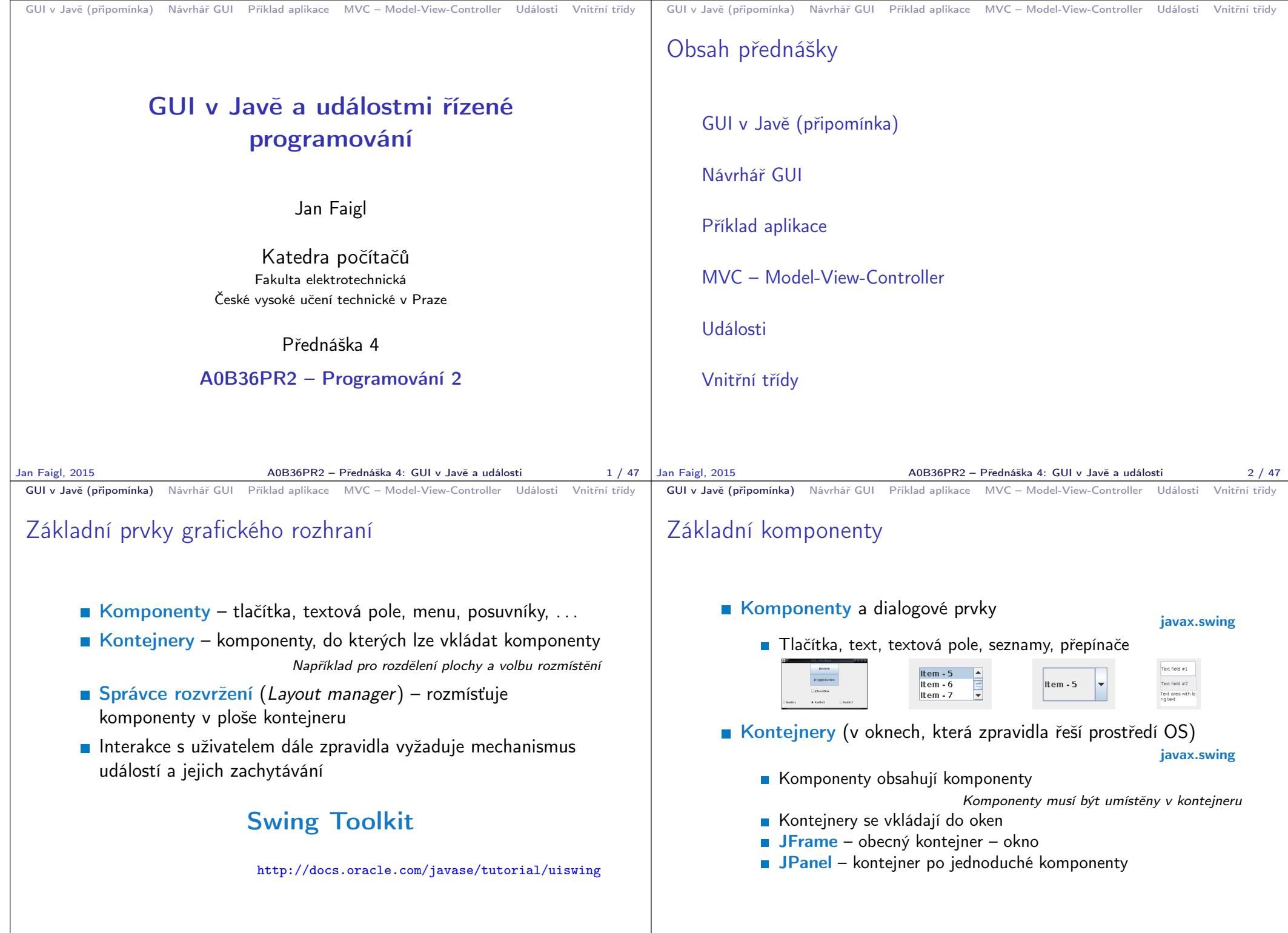

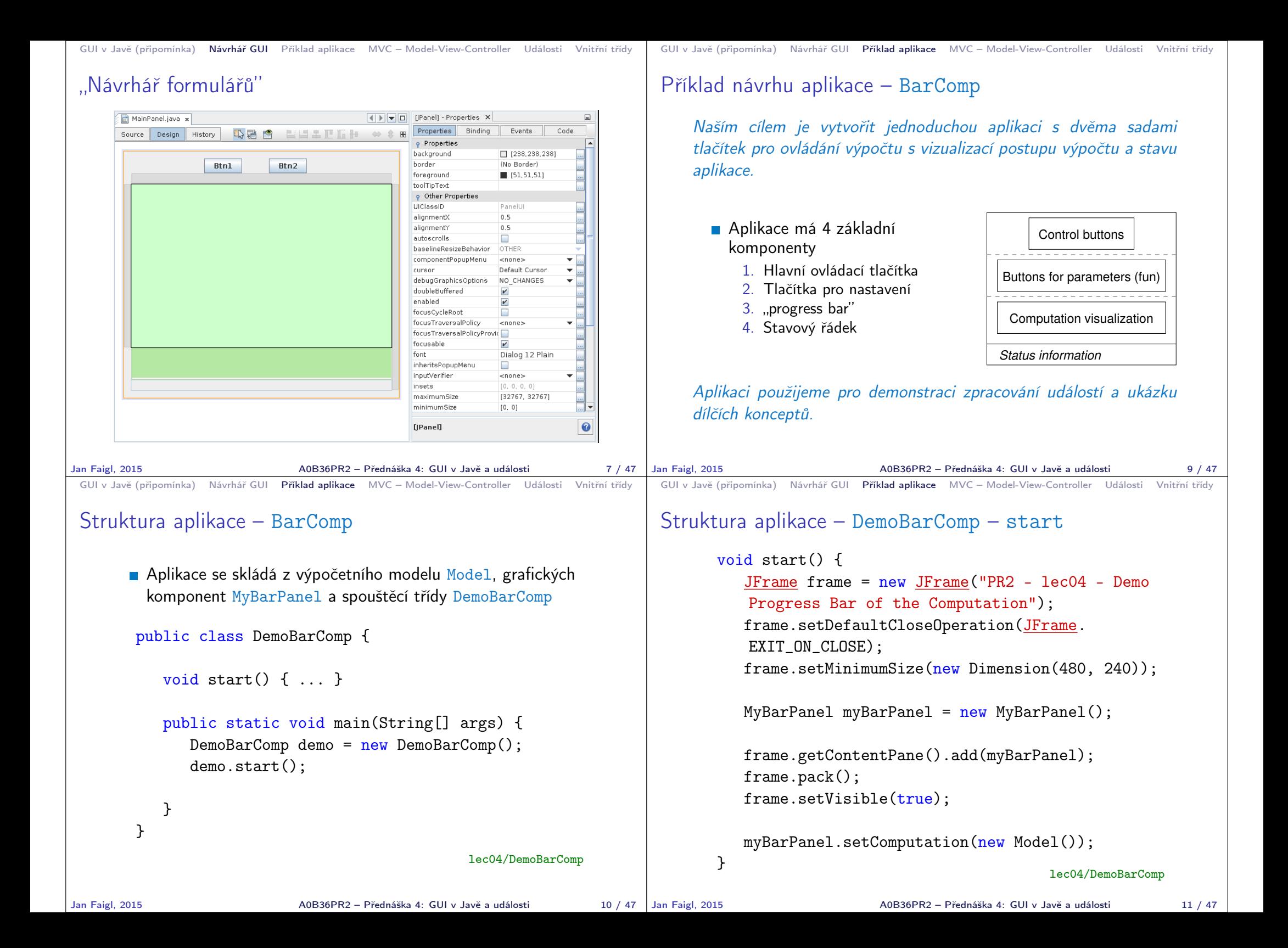

```
GUI v Javě (připomínka) Návrhář GUI Příklad aplikace MVC – Model-View-Controller Události Vnitřní třídy
 MyBarPanel – základní struktura
        public class MyBarPanel extends JPanel {
           JTextField status;
           JProgressBar bar;
           Model computation;
           public MyBarPanel() {
               computation = null;
               createComponents();
           }
           public void setComputation(Model computation) {
               this.computation = computation;
           }
           private void createComponents() { ... }
        }
                                                   lec04/MyBarPanel
Jan Faigl, 2015 A0B36PR2 – Přednáška 4: GUI v Javě a události 12 / 47
                                                                          GUI v Javě (připomínka) Návrhář GUI Příklad aplikace MVC – Model-View-Controller Události Vnitřní třídy
                                                                          MyBarPanel – createComponents
                                                                                  private void createComponents() {
                                                                                     // 1st row of the control buttons
                                                                                     JPanel controlButtonsPanel = new JPanel();
                                                                                     createControlButtons(controlButtonsPanel);
                                                                                     // 2nd row of the buttons
                                                                                     JPanel buttonsPanel = new JPanel():
                                                                                     createButtons(buttonsPanel);
                                                                                     // 3rd row with the progress bar
                                                                                     bar = new JProgramSBar(0, 100); // 0-100%JPanel progressPanel = new JPanel();
                                                                                     createProgress(progressPanel, bar);
                                                                                     // 4th row with the status bar
                                                                                     status = createStatusBar("Waiting for your commands");
                                                                                     // Set layout and add the rows
                                                                                     setLayout(new BoxLayout(this, BoxLayout.Y_AXIS));
                                                                                     add(controlButtonsPanel);
                                                                                     add(buttonsPanel);
                                                                                     add(progressPanel);
                                                                                     add(status);
                                                                                                                            lec04/MyBarPanel
                                                                         Jan Faigl, 2015 A0B36PR2 – Přednáška 4: GUI v Javě a události 13 / 47
 GUI v Javě (připomínka) Návrhář GUI Příklad aplikace MVC – Model-View-Controller Události Vnitřní třídy
 MyBarPanel – createControlButtons
        private JPanel createControlButtons(JPanel panel) {
           JButton btnCompute = new JButton("Compute");
           JButton btnStop = new JButton("Stop");
           JButton btnQuit = new JButton("Quit");
           panel.add(btnCompute);
           panel.add(btnStop);
           panel.add(btnQuit);
           return panel;
        }
                                                   lec04/MyBarPanel
Jan Faigl, 2015 A0B36PR2 – Přednáška 4: GUI v Javě a události
                                                                          GUI v Javě (připomínka) Návrhář GUI Příklad aplikace MVC – Model-View-Controller Události Vnitřní třídy
                                                                          MyBarPanel – createButtons
                                                                                 private JPanel createControlButtons(JPanel panel) {
                                                                                     JButton btnCompute = new JButton("Compute");
                                                                                     JButton btnStop = new JButton("Stop");
                                                                                     JButton btnQuit = new JButton("Quit");
                                                                                     btnQuit.addActionListener(new ActionListener() {
                                                                                        @Override
                                                                                        public void actionPerformed(ActionEvent e) {
                                                                                            System.out.println("Force quit");
                                                                                            System.exit(0);
                                                                                        }
                                                                                     });
                                                                                     panel.add(btnCompute);
                                                                                     panel.add(btnStop);
                                                                                     panel.add(btnQuit);
                                                                                     return panel;
                                                                   14 / 47 Jan Faigl, 2015
                                                                                                                            lec04/MyBarPanel
                                                                                                      Jan Faigl, 2015 A0B36PR2 – Přednáška 4: GUI v Javě a události 15 / 47
```
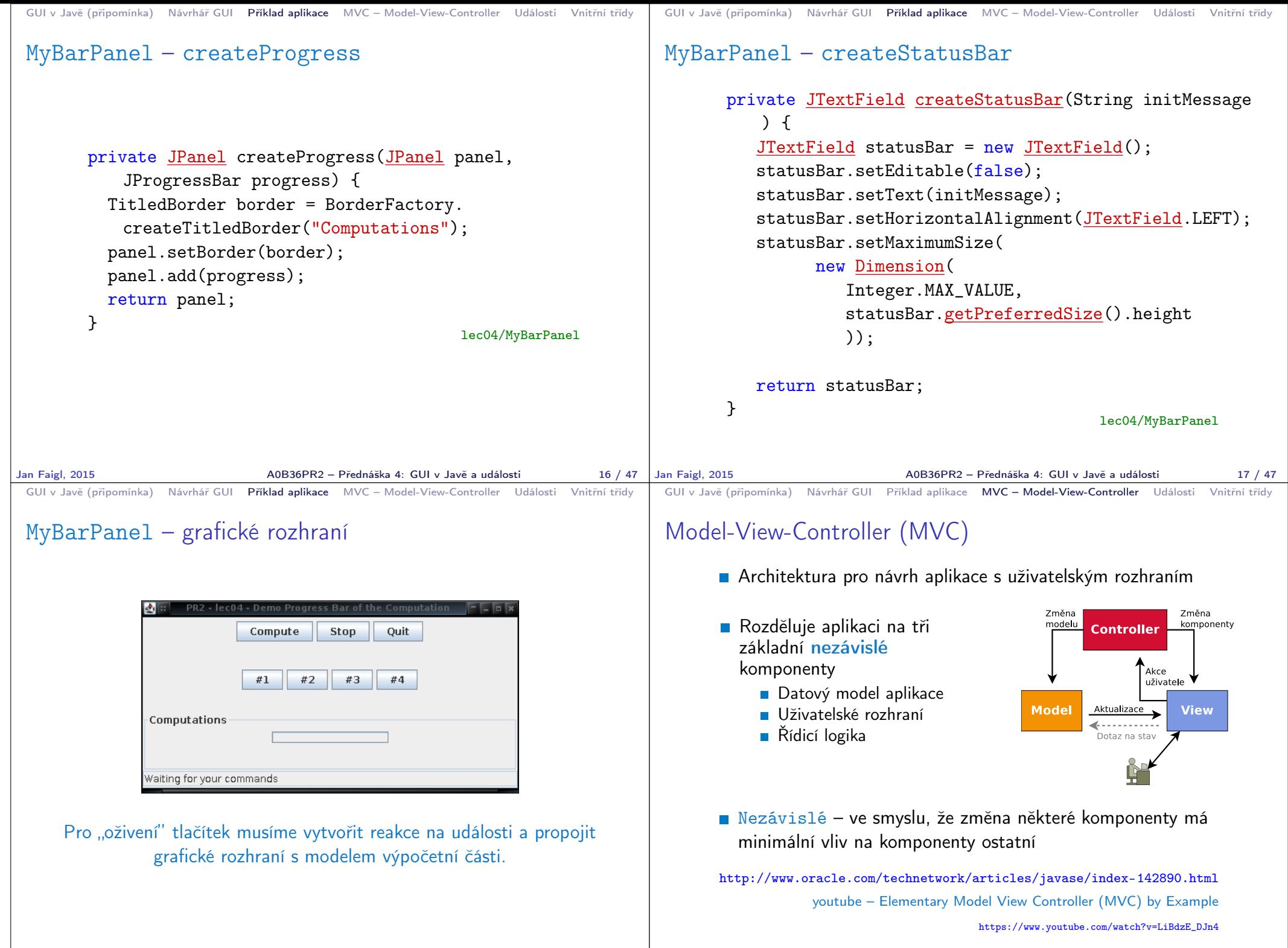

Jan Faigl, 2015 A0B36PR2 – Přednáška 4: GUI v Javě a události 18 / 47

Jan Faigl, 2015 A0B36PR2 – Přednáška 4: GUI v Javě a události 20 / 47

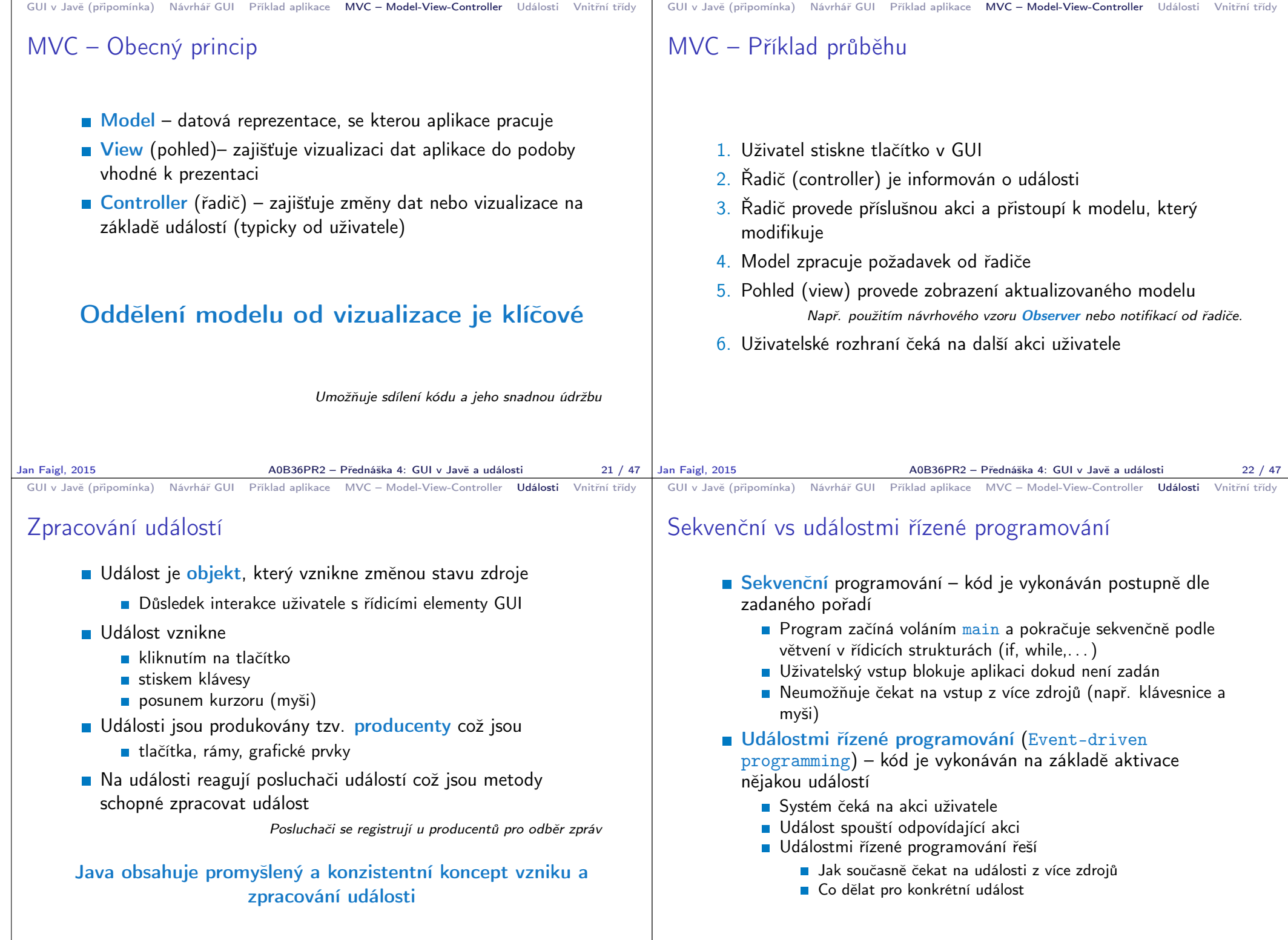

Jan Faigl, 2015 A0B36PR2 – Přednáška 4: GUI v Javě a události 24 / 47

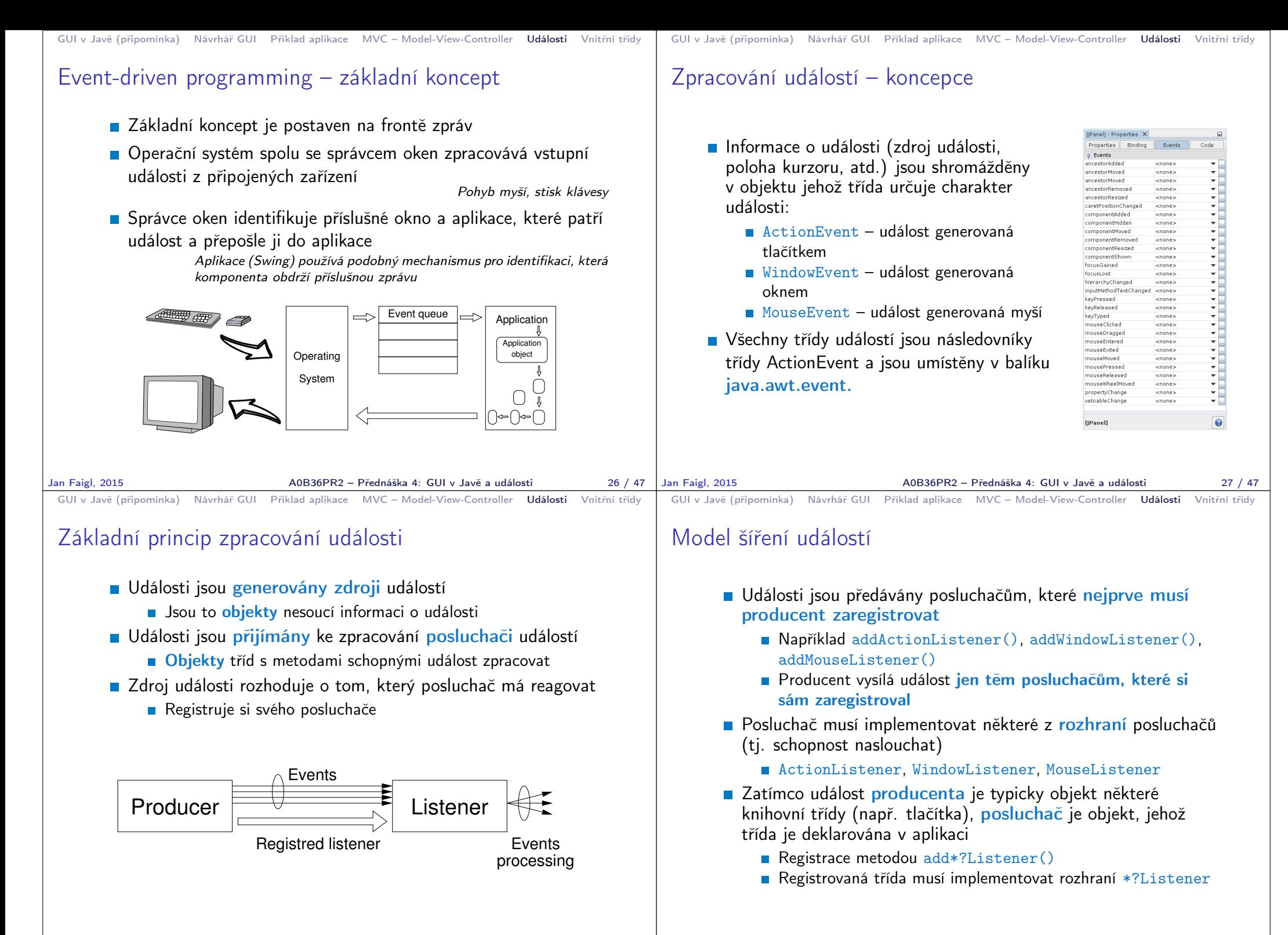

```
GUI v Javě (připomínka) Návrhář GUI Příklad aplikace MVC – Model-View-Controller Události Vnitřní třídy
 Příklad posluchače
       Registrujeme obsluhu události tlačítka #3
       Využijeme k tomu anonymní vnitřní třídu (odvozenou od
         ActionListener)
       ■ Třídu (objekt) posluchače registrujeme metodou
          addActionListener
        btn3.addActionListener(new ActionListener() {
            @Override
           public void actionPerformed(ActionEvent e) {
               btn3.setText("clicked");
            }
        });
                  Musíme implementovat všechny metody abstraktní třídy. S výhodou
                  můžeme využít automatického generování vývojového prostředí.
Jan Faigl, 2015 A0B36PR2 – Přednáška 4: GUI v Javě a události 30 / 47
                                                                             GUI v Javě (připomínka) Návrhář GUI Příklad aplikace MVC – Model-View-Controller Události Vnitřní třídy
                                                                             Příklad posluchače jako vnitřní třídy
                                                                                     public class MyBarPanel extends JPanel {
                                                                                         ...
                                                                                        private class SimpleButtonListener implements
                                                                                         ActionListener {
                                                                                            final String msg;
                                                                                            public SimpleButtonListener(String msg) {
                                                                                                this.msg = msg;
                                                                                            }
                                                                                            @Override
                                                                                            public void actionPerformed(ActionEvent e) {
                                                                                                status.setText(msg);
                                                                                            }
                                                                                         }
                                                                                         ...
                                                                                     }
                                                                            Jan Faigl, 2015 A0B36PR2 – Přednáška 4: GUI v Javě a události 31 / 47
 GUI v Javě (připomínka) Návrhář GUI Příklad aplikace MVC – Model-View-Controller Události Vnitřní třídy
 Příklad – Třídu posluchače můžeme instancovat vícekrát
        private JPanel createButtons(JPanel panel) {
            ...
            btn1.addActionListener(new SimpleButtonListener(
            "Button #1 pressed"));
           btn2.addActionListener(new SimpleButtonListener(
            "Button #2"));
            ...
        }
                                                                             GUI v Javě (připomínka) Návrhář GUI Příklad aplikace MVC – Model-View-Controller Události Vnitřní třídy
                                                                             Implementace modelu událostí
                                                                                    Posluchač události musí implementovat příslušné rozhraní
                                                                                         Implementovat příslušné abstraktní metody rozhraní
                                                                                    Pro každý druh události je definována abstraktní metoda
                                                                                      handler, která událost ošetřuje
                                                                                         ■ actionPerformed, mouseClicked, windowClosing, ...
                                                                                    Handlery jsou deklarovány v rozhraní – posluchači
                                                                                         ■ ActionListener, MouseListener, WindowListener, ...
                                                                                    Předání události posluchači ve skutečnosti znamená vyvolání
                                                                                      činnosti handleru,
                                                                                         Objekt události je předán jako skutečný parametr handleru
```

```
GUI v Javě (připomínka) Návrhář GUI Příklad aplikace MVC – Model-View-Controller Události Vnitřní třídy
 Registrace posluchače
       Producent registruje posluchače zavoláním registrační metody:
            ■ addActionListener, addMouseListener,
              addWindowListener...
       Vazba mezi producentem a posluchačem je vztah N:M
            Jeden posluchač může být registrován u více producentů
            U jednoho producenta může být registrováno více posluchačů
       Událost se předá všem posluchačům, avšak pořadí zpracování
         není zaručeno
Jan Faigl, 2015 A0B36PR2 – Přednáška 4: GUI v Javě a události 34 / 47
                                                                            GUI v Javě (připomínka) Návrhář GUI Příklad aplikace MVC – Model-View-Controller Události Vnitřní třídy
                                                                            Příklad – Posluchač může mít svůj vlastní stav
                                                                                    private class ToggleButtonListener implements
                                                                                        ActionListener {
                                                                                       final String msg;
                                                                                       boolean state;
                                                                                       public ToggleButtonListener(String msg) {
                                                                                           this.msg = msg;
                                                                                           state = false;
                                                                                       }
                                                                                       @Override
                                                                                       public void actionPerformed(ActionEvent e) {
                                                                                           state = !state;
                                                                                           status.setText(
                                                                                                  msg + " " + (state ? "On" : "Off"));
                                                                                       }
                                                                                    }
                                                                                                                                          MVC?
                                                                           Jan Faigl, 2015 A0B36PR2 – Přednáška 4: GUI v Javě a události 35 / 47
 GUI v Javě (připomínka) Návrhář GUI Příklad aplikace MVC – Model-View-Controller Události Vnitřní třídy
 Příklad – Zdroj může mít více posluchačů
        ...
        btn1.addActionListener(new SimpleButtonListener(
             "Button #1 pressed"));
        btn2.addActionListener(new ToggleButtonListener(
             "Button #2"));
        ButtonListener buttonListener = new ButtonListener();
        btn1.addActionListener(buttonListener);
        btn4.addActionListener(buttonListener);
        ...
       Událost se předá všem posluchačům, pořadí však není zaručeno
Jan Faigl, 2015 A0B36PR2 – Přednáška 4: GUI v Javě a události 36 / 47 | Jan Faigl, 2015
                                                                            GUI v Javě (připomínka) Návrhář GUI Příklad aplikace MVC – Model-View-Controller Události Vnitřní třídy
                                                                            Příklad – Více zdrojů téže události a jeden posluchač
                                                                                    private class ButtonListener implements ActionListener {
                                                                                       int count = 0:
                                                                                       @Override
                                                                                       public void actionPerformed(ActionEvent e) {
                                                                                          count += 1;
                                                                                           JButton btn = (JButton) e.getSource();
                                                                                          System.out.println("BtnLst: event: " + e);
                                                                                          System.out.println("BtnLst e.getSource: "
                                                                                                 + e.getSource());
                                                                                          System.out.println("ActionCommand: " +
                                                                                                 e.getActionCommand());
                                                                                          status.setText("BtnLst: received new event " +
                                                                                        count + " from " + btn.getText());}
                                                                                    }
                                                                                    ...
                                                                                    ButtonListener buttonListener = new ButtonListener();
                                                                                    btn1.addActionListener(buttonListener);
                                                                                    btn4.addActionListener(buttonListener);
                                                                                    ...
                                                                                     Zdroj události můžeme rozlišit podle textu nebo podle objektu (přetypování).
                                                                                     Výhodnější je však vytvořit individuální posluchače.
                                                                                                         A0B36PR2 – Přednáška 4: GUI v Javě a události 37 / 47
```

```
GUI v Javě (připomínka) Návrhář GUI Příklad aplikace MVC – Model-View-Controller Události Vnitřní třídy
 Události myši
        progress.addMouseListener(new MouseListener() {
            @Override
            public void mouseEntered(MouseEvent e) {
               border.setTitle("Mouse entred to the bar area");
               panel.repaint(); // force update titledborder
            }
            @Override
            public void mouseExited(MouseEvent e) {
               border.setTitle("Computations");
               panel.repaint(); // force update titledborder
            }
            @Override
            public void mouseClicked(MouseEvent e) { }
            @Override
            public void mousePressed(MouseEvent e) { }
            @Override
            public void mouseReleased(MouseEvent e) { }
        \}):
       Události pohybu myši lze naslouchat prostřednictvím rozhraní
          MouseMotionListener s vlastnostmi
            ■ mouseDragged a mouseMoved
Jan Faigl, 2015 A0B36PR2 – Přednáška 4: GUI v Javě a události 38 / 47
                                                                               GUI v Javě (připomínka) Návrhář GUI Příklad aplikace MVC – Model-View-Controller Události Vnitřní třídy
                                                                               Příklad – Aktualizace průběhu výpočtu
                                                                                       private void updateProgress() {
                                                                                          if (computation != null) {
                                                                                              bar.setValue(computation.getProgress());
                                                                                          }
                                                                                       }
                                                                                       private JPanel createButtons(JPanel panel) {
                                                                                           JButton btn1 = new JButton("#1");
                                                                                           ...
                                                                                           btn1.addActionListener(new ActionListener() {
                                                                                              @Override
                                                                                              public void actionPerformed(ActionEvent e) {
                                                                                                  if (computation != null) {
                                                                                                      computation.setValue(10);
                                                                                                  }
                                                                                                  updateProgress();
                                                                                              }
                                                                              \vert Jan Faigl, 2015 \vert );
                                                                                GUI v Javě (připomínka)   Návrhář GUI   Příklad aplikace   MVC – Model-View-Controller   Události   Vnitřní třídy
                                                                                       }
                                                                                                             Jan Faigl, 2015 A0B36PR2 – Přednáška 4: GUI v Javě a události 39 / 47
 GUI v Javě (připomínka) Návrhář GUI Příklad aplikace MVC – Model-View-Controller Události Vnitřní třídy
 Příklad – Propojení na model a výpočet
        private class ComputeListener implements
            ActionListener {
            @Override
            public void actionPerformed(ActionEvent e) {
                status.setText("Start computation");
                if (computation != null) {
                   // computation.compute();
                   computation.restartComputation();
                   while (!computation.computePart()) {
                       updateProgress();
                   }
                   updateProgress();
                }
                status.setText("Computation done");
        } }
         Pro nezávislý běh výpočtu a vizualizace potřebujeme více vláknovou aplikaci.
                                                     (PR2 5. přednáška)
Jan Faigl, 2015 A0B36PR2 – Přednáška 4: GUI v Javě a události 40 / 47
                                                                                Vnitřní třídy
                                                                                      Logické seskupení tříd, které se používají jen v jednom
                                                                                        konkrétním místě
                                                                                           ■ Třídy posluchačů jsou využitelné pro producenty v GUI
                                                                                           ■ Efektivita kódu
                                                                                           Princip "pomocné" třídy
                                                                                      Princip zapouzdření (třída B je vnitřní třídou vnější třídy A)
                                                                                           Třída B má přístup ke všem členům třídy A, které však mají
                                                                                             být nepřístupné jiným třídám (jsou deklarovány jako private)
                                                                                                       Je-li B vnitřní třídou A, pak členy private třídy jsou přístupné
                                                                                                       i třídě B.
                                                                                           ■ Třída B je skryta mimo třídu A
                                                                                           Metody třídy A nemají přístup k proměnným a metodám
                                                                                             třídy B
                                                                                      Zvýšení čitelnosti kódu a zlepšení údržby kódu
                                                                                           http://docs.oracle.com/javase/tutorial/java/java00/nested.html
                                                                                                             Jan Faigl, 2015 A0B36PR2 – Přednáška 4: GUI v Javě a události 42 / 47
```

```
GUI v Javě (připomínka) Návrhář GUI Příklad aplikace MVC – Model-View-Controller Události Vnitřní třídy
 Příklad vnitřní třídy
         public class OutClass {
             ...
            private class InnerClass {
                final String msg;
                public InnerClass(String msg) {
                    this.msg = msg;
                 }
             }
             ...
         }
Jan Faigl, 2015 A0B36PR2 – Přednáška 4: GUI v Javě a události 43 / 47
                                                                                  GUI v Javě (připomínka) Návrhář GUI Příklad aplikace MVC – Model-View-Controller Události Vnitřní třídy
                                                                                  Vnitřní třídy – přehled
                                                                                         Prvkem třídy může být jiná třída – vnořená/vnitřní třída
                                                                                              Třída, která obsahuje vnořenou třídu – vnější třída
                                                                                       Vnitřní třída
                                                                                         Statická vnořená třída – static
                                                                                              Nemůže přímo přistupovat k instančním členům vnější třídy,
                                                                                                musí vytvořit její instanci, přes ni má pak přístup
                                                                                              V podstatě se chová jako běžná statická třída, jen přístup je
                                                                                                k ním přes jméno vnější třídy
                                                                                         Vnitřní třída (bez static)
                                                                                              Má přístup ke všem členům vnější třídy včetně prvků private
                                                                                                   Má své vlastní proměnné a metody
                                                                                                   Nemá statické členy
                                                                                         Vnější třída může do vnitřní jen přes její instanci
                                                                                         Vnitřní třída není přístupná vně definice vnější třídy, jen
                                                                                           v rámci vnější třídy
                                                                                                         Pokud nepotřebujeme jméno vnitřní třídy, můžeme použít
                                                                                                         anonymní vnitřní třídu.
                                                                                 Jan Faigl, 2015 A0B36PR2 – Přednáška 4: GUI v Javě a události 44 / 47
 GUI v Javě (připomínka) Návrhář GUI Příklad aplikace MVC – Model-View-Controller Události Vnitřní třídy
 Příklad anonymní vnitřní třídy
         btn3.addActionListener(new ActionListener() {
             @Override
            public void actionPerformed(ActionEvent e) {
                btn3.setText("clicked");
             }
        });
Jan Faigl, 2015 A0B36PR2 – Přednáška 4: GUI v Javě a události 45 / 47
                                                                                  Diskutovaná témata
                                                                                                           Shrnutí přednášky
                                                                                                                 Jan Faigl, 2015 A0B36PR2 – Přednáška 4: GUI v Javě a události 46 / 47
```
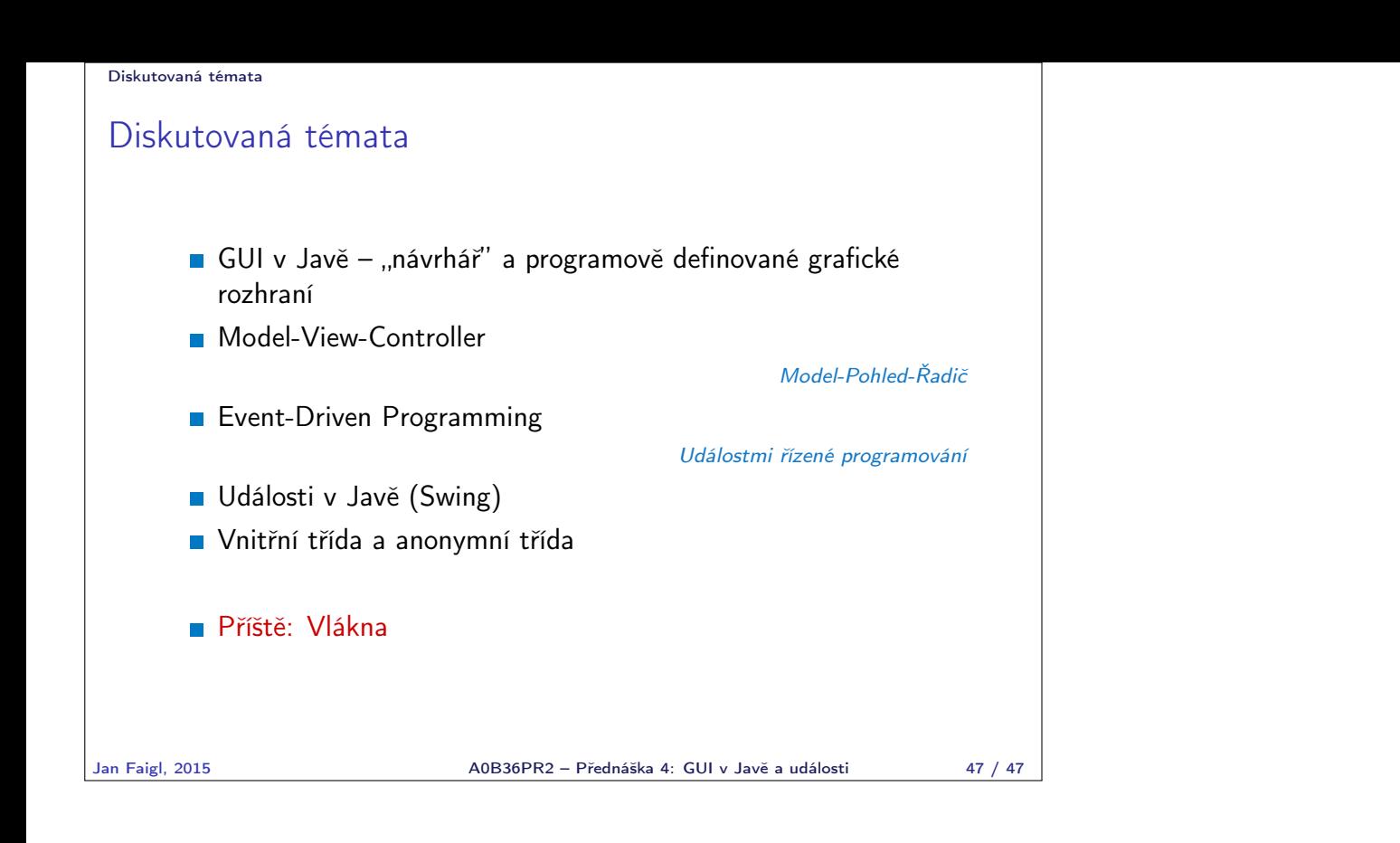